# Технические характеристики

- GSM/GPRS 850/900/1800/1900 МГц; WCDMA 900/2100 МГц
- HSPA 7,2 Мбит/c DL, 5,76 Мбит/c UL
- ОС Android™ 4.0.4 Ice Cream Sandwich
- Чипсет Broadcom BCM21654, процессор 1 ГГц
- Оперативная память (RAM) 512 МБ, внутренняя (ROM) 4096 МБ
- Сенсорный экран  $320 \times 480$  точек, 3,5"
- Камера 3 Мпикс со вспышкой; съемка видео 640 × 480 точек
- Карты памяти microSD до 32 ГБ
- Wi-Fi 802.11 b/g/n, Bluetooth® 3.0, FM-радио с RDS
- Разъем microUSB, разъем для наушников 3,5 мм
- ГЛОНАСС, GPS, A-GPS, Geo-tagging, G-sensor
- Аккумуляторная Li-ion батарея 1300 мА-ч
- Размер 63 × 115,8 × 13 мм, вес 118 г.

# Комплектация

- Мобильный телефон MegaFon Login (SP-AI)
- Аккумуляторная батарея
- Зарядное устройство
- USB-кабель
- Проводная гарнитура
- Руководство пользователя
- Гарантийный талон

# Содержание

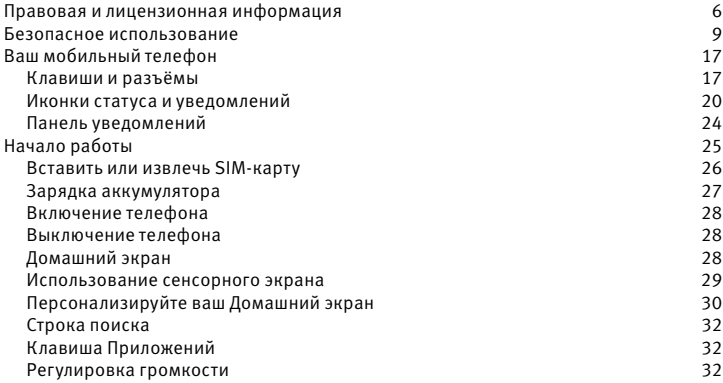

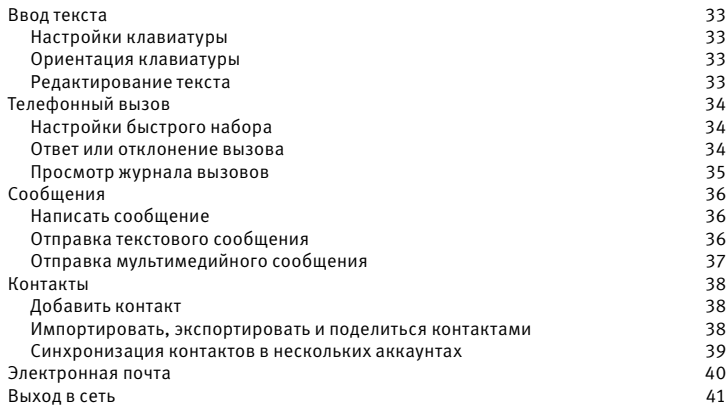

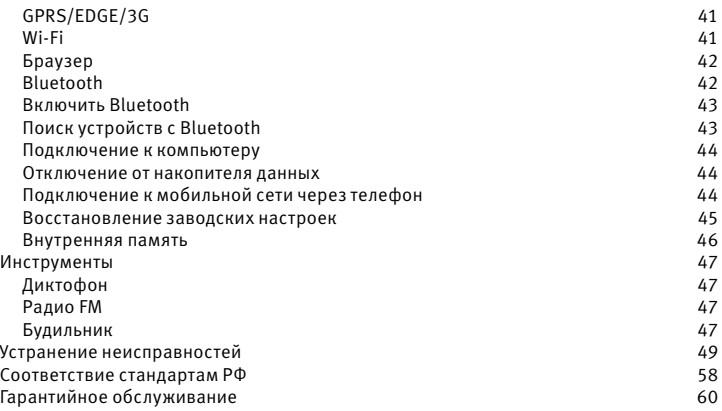

# Правовая и лицензионная информация

- МегаФон и логотип «МегаФон» являются товарными знаками ОАО «МегаФон».
- Товарный знак и эмблемы Bluetooth принадлежат корпорации Bluetooth SIG, и любое их использование компанией-производителем осуществляется в рамках соответствующей лицензии.
- Логотип Wi-Fi является сертификационным знаком Wi-Fi Alliance.
- Google, логотип Google, Android, логотип Android, Google Search, Google Maps, Gmail, YouTube, Play Market, Google Latitude и Google Talk являются товарным знаком корпорации Google Inc.
- Другие упоминаемые в данном документе товарные знаки, названия компаний, продуктов и сервисов принадлежат исключительно их владельцам.
- Документ представлен на условиях «как есть», содержит текущую информацию на момент его издания, которая может быть изменена без предварительного уведомления. При подготовке документа были приложены все усилия для обеспечения достоверности информации, но все утверждения, сведения и рекомендации, приводимые в данном документе, не являются явно выраженной или подразумеваемой гарантией (истинности или достоверности).
- Между описанием в руководстве и действительными функциями устройства мо-

гут наблюдаться некоторые расхождения в зависимости от версии программного обеспечения или изменений в условиях оказания услуг связи.

- Ни одна из частей данного документа не может быть воспроизведена или передана по каналам связи в любой форме и любыми способами без предварительного письменного согласия компании ОАО «МегаФон».
- Рисунки в этом руководстве приведены для примера. Фактический внешний вид телефона и экрана зависит от приобретенной Вами модификации.
- Работа телефона в сети подвижной связи гарантируется только с SIM-картой сети «МегаФон».
- Реальная скорость приема и передачи данных зависит от технологических возможностей и загруженности сети, и естественных условий распространения радиоволн
- Устройство может содержать данные, включая приложения и программное обеспечение, которые предоставляются сторонними лицами для использования в устройстве («Приложения сторонних лиц»). Все приложения третьих сторон в этом устройстве предоставляются «как есть», без каких либо гарантий, прямых или косвенных, в том числе товарной гарантии, предназначенные для определенного использования, совместимые с другими данными и приложениями без нарушения авторских прав.
- Компания-производитель выполнила все обязательства, возлагаемые на нее как на производителя мобильных устройств с учетом соблюдения прав интеллектуальной собственности. Компания-производитель не несет ответственности за банкротство или несостоятельность третьих лиц, чьи приложения используются на данном устройстве.
- Компания-производитель не несет ответственности за претензии, иски или какие либо иные действия, возникающие в результате использования или попытки использования приложений сторонних лиц. Кроме того, приложения сторонних лиц, которые в настоящее время предоставляются бесплатно компанией-производителем, в будущем могут потребовать платные обновления; компания-производитель отказывается от ответственности в отношении дополнительных расходов, которые в дальнейшем могут понести покупатели.
- Наличие приложений может изменяться в зависимости от страны, где используется устройства; ни в каких случаях компания-производитель не несет ответственности перед покупателем за доступные приложения и программное обеспечение данного устройства, отсутствие одного или нескольких приложений и какие-либо последствия, которые могут возникнуть после удаления данных приложений.

# Безопасное использование

- Мы советуем вам выключать телефон время от времени для его оптимальной работы.
- Выключайте ваш телефон перед посадкой в самолёт.
- Выключайте ваш телефон, когда Вы находитесь в учреждении здравоохранения, кроме нахождения в специально отведённых зонах. Как и со многими другими типами часто используемого оборудования, мобильные телефоны могут вносить помехи в работу других электрических или электронных приборов, или в работу оборудования, использующего радиочастоты.
- Когда телефон включён, он должен храниться на расстоянии как минимум 15 см от любых медицинских приборов, таких как кардиостимулятор, слуховой аппарат или инсулиновый дозатор и т. д. В частности, когда используете телефон, Вы должны держать его у уха с противоположной стороны от имеющегося у вас устройства.
- Выключайте телефон, когда Вы находитесь рядом с бензином или воспламеняющимися жидкостями. Строго подчиняйтесь всем инструкциям и знакам, размещённым на топливном складе, АЗС, или химическом заводе, или в любой потенциально взрывоопасной атмосфере.
- Чтобы избежать потери слуха, нажимайте клавишу ответа на вызов до того как поднесёте телефон к своему уху. Также отодвиньте трубку от уха, когда Вы используете режим hands-free, поскольку высокая громкость может стать причиной травмы слухового аппарата.
- Не позволяйте детям использовать телефон и/или играть с ним или с аксессуарами без присмотра.
- Не допускайте того, чтобы ваш телефон подвергался воздействию сложных метеорологических или атмосферных условий (сырость, влажность, дождь, проникновение жидкости, пыль, морской воздух, и т. д.). Рекомендуемый производителем рабочий температурный режим -10°C до +55°C. При температуре свыше 55°C читаемость дисплея телефона может быть нарушена, хотя это временное явление и не является серьёзной неисправностью.
- Звонки в экстренные службы могут быть недоступными в некоторых мобильных сетях. Вам не следует всегда полагаться только на свой телефон в экстренных случаях.
- Не открывайте, не разбирайте или не пытайтесь починить свой мобильный телефон самостоятельно.
- Не роняйте, не бросайте и не сгибайте свой мобильный телефон.
- Во избежание травм не используйте свой телефон, если дисплей телефона повреждён, сломан, или на нём имеются трещины. Не наносите на него краску.
- Родители должны следить за использованием детьми игр или других функций телефона, которые используют вспышки света. Все лица должны прекратить использование и проконсультироваться с врачом, если возникли любые из следующих симптомов: судороги, подёргивание глаза или мышц, ухудшение восприятия, непроизвольные движения или дезориентация. Чтобы ограничить вероятность возникновения этих симптомов, пожалуйста, придерживайтесь следующих мер предосторожности:
	- Не играйте и не используйте приложение со вспышками света, если Вы устали или вам необходим сон.
	- Делайте минимум 15-минутный перерыв каждый час.
	- Играйте в комнате, в которой включено освещение.
	- По возможности играйте, держа экран на самом удалённом расстоянии.
	- Если ваши ладони, запястья или руки устали или заболели во время игры, остановитесь и передохните несколько часов прежде, чем вновь приступить к игре
	- Если у вас продолжится боль в ладонях, запястьях или руках во время или после игры, прекратите игру и проконсультируйтесь с врачом
- Когда Вы играете в игры на вашем телефоне, Вы можете испытывать временные дискомфорт в ладонях, руках, плечах, шеи или других частях вашего тела. Следуйте инструкциям, чтобы избежать скелетно-мышечных расстройств.
- Длительное прослушивание музыки на полной громкости в музыкальном плейере может повредить слух слушателя. Установите громкость вашего телефона на безопасном уровне.

# Аккумуляторная батарея

Перед тем, как извлечь аккумуляторную батарею (аккумулятор) из вашего телефона, убедитесь, что ваш телефон выключен. Соблюдайте следующие меры предосторожности при использовании аккумулятора:

- Не пытайтесь вскрыть аккумулятор (из-за риска ядовитого газа и ожогов).
- Не прокалывайте, не разбирайте и не замыкайте контакты аккумулятора.
- Не сжигайте и не выбрасывайте использованный аккумулятор вместе с бытовыми отходами и не храните его при температуре выше 60°C.

Аккумулятор должен утилизироваться согласно применимому местному природоохранному законодательству. Используйте аккумулятор только для тех целей, для которых он предназначен. Никогда не используйте повреждённый аккумулятор или

аккумулятор, не рекомендованный производителем.

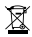

 Этот символ на вашем телефоне, аккумуляторе и аксессуарах означает, что про дукты должны быть утилизированы в точках сбора в конце срока их службы:

- в муниципальных центрах утилизации отходов с особыми баками для таких деталей оборудования
- в мусорных баках в местах продажи.

Далее они будут переработаны, предотвращая попадание перерабатываемых веществ в окружающую среду, так что их компоненты могут быть использованы повторно.

# Зарядные устройства

Сетевые зарядные устройства будут работать в температурном режиме от 0°C до 40°C. Зарядные устройства, разработанные для вашего мобильного телефона, отвечают стандартам безопасности вычислительного оборудования и использования офисного оборудования. Из-за различий в используемых стандартах, зарядное устройство, приобретённое в одной стране, может не работать в электрической сети другой страны.

# Стандарты SAR

Этот продукт соответствует нормативам SAR в 2,0 Вт/кг. Когда Вы носите продукт или используете его, перенося на своём теле, либо используете разрешенный аксессуар, такой как специальный чехол, или иным образом, поддерживайте расстояние в 1,5 см от тела для обеспечения соблюдения требований обращения с радиочастотным излучением. Обращаем Ваше внимание на то, что продукт может излучать волны, даже если Вы не совершаете вызова.

#### Личные данные и их безопасность

Использование некоторых функций или приложений сторонних производителей может привести к потере личных данных или к тому, что эти данные станут доступными для других. Для защиты личной и конфиденциальной информации рекомендуется принять ряд соответствующих мер:

- Используйте устройство в безопасной зоне для предотвращения его от несанкционированного использования.
- Всегда выполняйте блокировку экрана и создайте пароль или графический ключ для его разблокировки.
- Периодически выполняйте копирование личных данных, которые хранятся на

SIM/USIM-карте, карте памяти или в памяти устройства. Если Вы планируете использовать другое устройство, то убедитесь, что все личные данные перемещены или удалены со старого устройства.

- Если Вы беспокоитесь о вирусах при получении сообщений или писем от неизвестного адресата, Вы можете удалять их, не открывая.
- Если Вы пользуетесь устройством для работы в сети Интернет, то избегайте посещения сайтов, которые могут представлять риск безопасности устройства, для предотвращения кражи вашей личной информации.
- Если Вы пользуетесь такими услугами, как Wi-Fi или Bluetooth, то установите пароли при использовании данных услуг для предотвращения несанкционированного доступа. Если данные услуги не используются некоторое время, то рекомендуется их отключить.
- Установите и регулярно обновляйте антивирусное программное обеспечение, а также проверяйте устройство на наличие вирусов.
- Убедитесь в том, что приложения сторонних фирм получены из надежных источников. Загруженные сторонние приложения должны проходить проверку на наличие вирусов.
- Работа некоторых приложений требует передачи данных о Вашем местоположе-

нии. В результате эти данные могут узнать сторонние лица.

• Ваше устройство может предоставлять диагностическую информацию для приложений сторонних поставщиков. Сторонние производители используют эту информацию для улучшения своих продуктов и услуг.

Узнайте больше о защите Ваших мобильных устройств от вредоносных программ, мошенничества, вымогательства и т.п. на stopfraud.megafon.ru

# Ваш мобильный телефон Клавиши и разъёмы

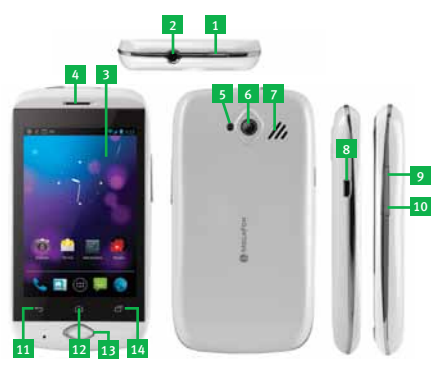

- 1. Kлавиша Питание
- 2. Разъём для подключения гарнитуры
- 3. Сенсорный экран
- 4. Динамик
- 5. Вспышка
- 6. Камера
- 7. Громкоговоритель
- 8. Разъём зарядного устройства
- 9. Kлавиша Громче
- 10. Kлавиша Тише
- 11. Клавиша Назад
- 12. Kлавиша Домой
- 13. Физическая клавиша Домой
- 14. Клавиша Меню

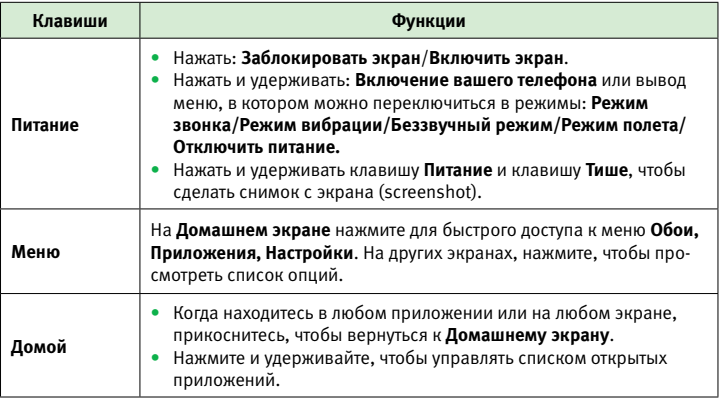

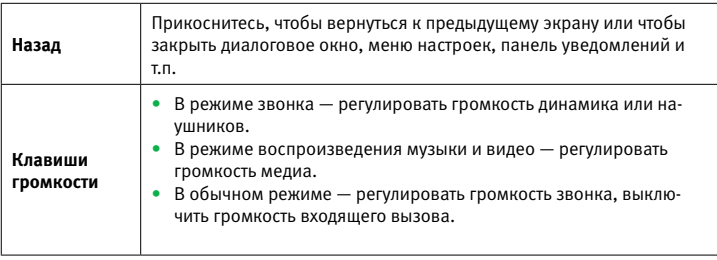

## Строка статуса

В строке статуса Вы можете видеть статус телефона (с правой стороны) и уведомления (с левой стороны). Когда строка статуса заполнена до конца, появится иконка

# Иконки статуса и уведомлений

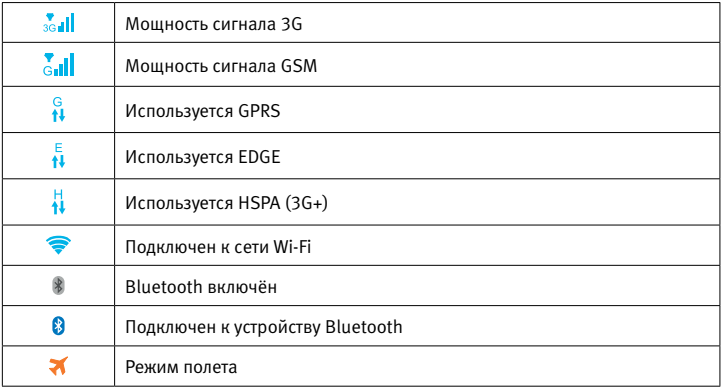

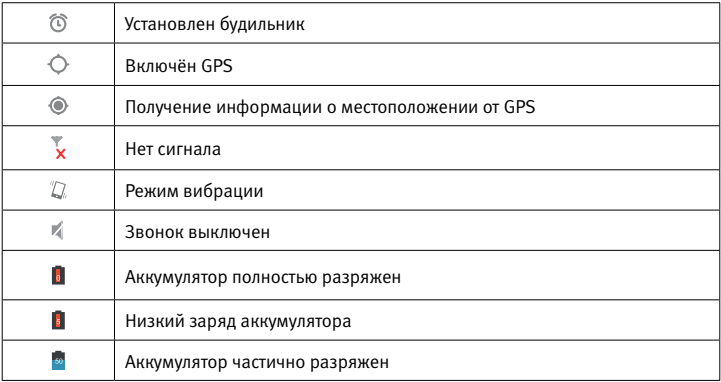

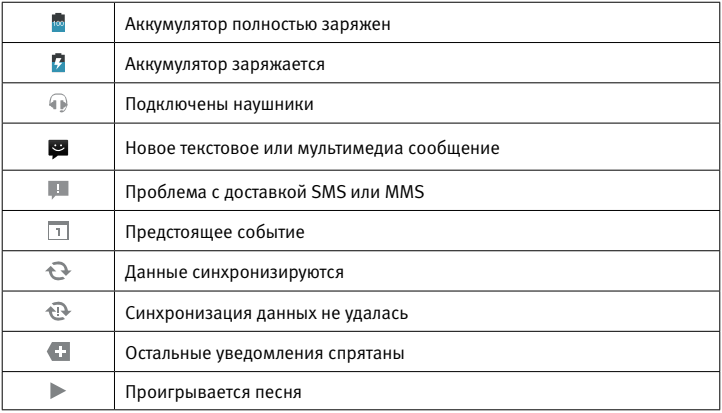

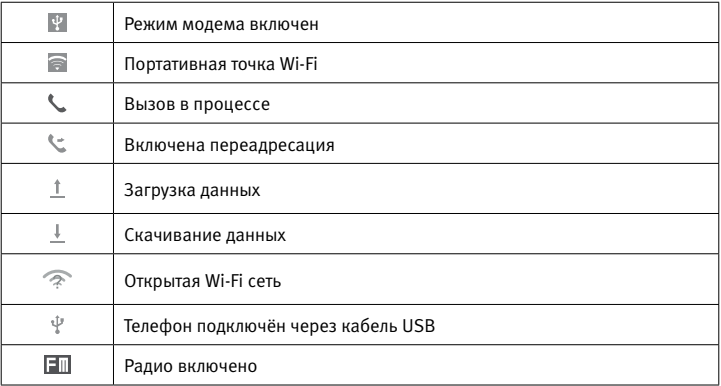

# Панель уведомлений

Прикоснитесь и сдвиньте вниз Строку статуса чтобы открыть Панель уведомлений. Прикоснитесь и сдвиньте вверх, чтобы закрыть её. Из Панели уведомлений Вы можете открыть элементы и другие напоминания, обозначенные иконками уведомления, посмотреть информацию о подключении к сети. Прикоснитесь к уведомлению и сдвиньте его в сторону, чтобы удалить.

# Начало работы

Для снятия крышки с телефона используйте специальное углубление на правой боковой стороне.

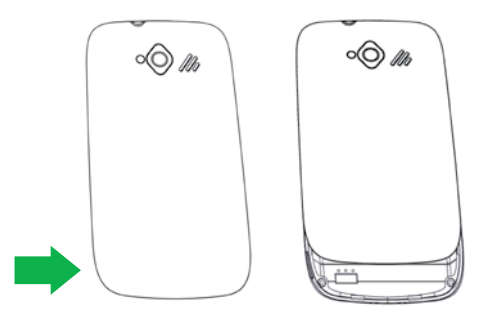

#### Вставить или извлечь SIM-карту

После снятия крышки, описанного выше, извлеките аккумуляторную батарею, как это показано на рисунке ниже. Во время извлечения батареи телефон должен быть выключен.

Откроется доступ к держателю SIMкарты и карты памяти. Чтобы установить SIM-карту, поместите её так, чтобы контакты на SIM-карте были обращены вниз, затем вставьте её в разъём. Убедитесь, что она была должным образом установлена. Чтобы извлечь карту, нажмите на неё и вытащите.

После установки SIM-карты и карты памяти (в комплект не входит), следует установить батарею на место, закрыв её крышкой.

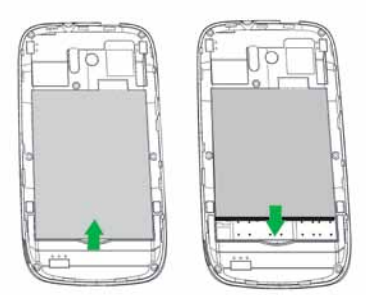

#### Зарядка аккумулятора

Подсоедините зарядное устройство к вашему телефону, при этом включится подсветка экрана.

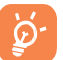

 Чтобы сократить потребление энергии и расходование её вхолостую, после того как аккумулятор полностью заряжен, отсоедините зарядное устройство от сети; выключите Wi-Fi, GPS, Bluetooth и/или приложения, работающие в фоновом режиме, когда они не используются; сократите время подсветки экрана, и т.д.

#### Включение телефона

Нажмите клавишу Питание и удерживайте до тех пор, пока не включится телефон. Потребуется несколько секунд, прежде чем включится экран.

#### Выключение телефона

Нажмите клавишу Питание при включенном экране и удерживайте, пока не появятся Опции телефона, выберите опцию Отключить питание, и нажмите OK для подтверждения.

## Домашний экран

Вы можете перенести все элементы (приложения, ярлыки, папки и виджеты), которые вам нравятся или которые Вы чаще всего используйте, на ваш Домашний экран для быстрого доступа. Нажмите клавишу Домой чтобы переключиться на Домашний экран. Домашний экран имеет многостраничный формат, чтобы предоставить больше пространства для добавления виджетов и ярлыков приложений. Передвигайте Домашний экран влево и вправо по горизонтали, чтобы получить обзор всех страниц. Синяя линия в нижней левой и правой частях экрана указывают, какую страницу Вы просматриваете.

# Использование сенсорного экрана

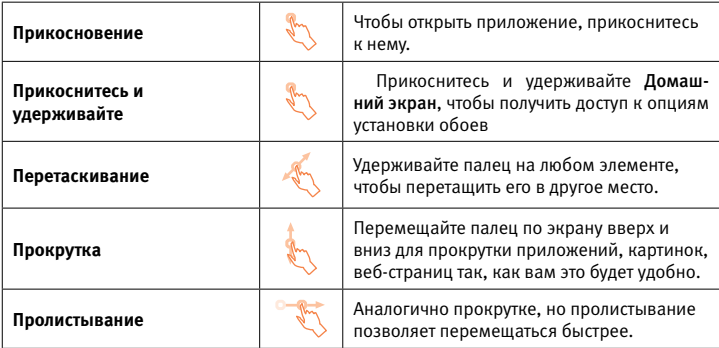

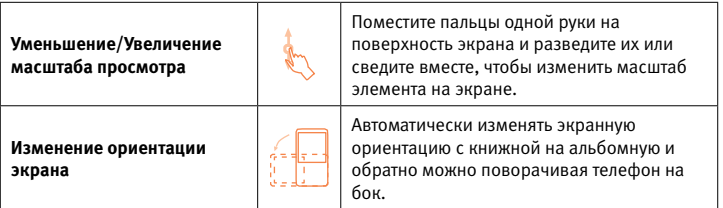

# Персонализируйте свой Домашний экран

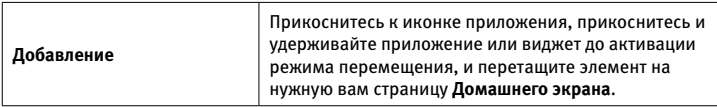

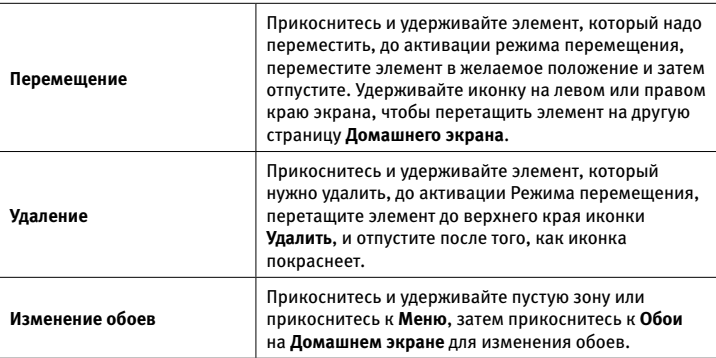

#### Строка поиска

Телефон предоставляет функцию поиска информации в самом телефоне или сети.

#### Клавиша Приложений

Прикоснитесь к клавише (:::) на Домашнем экране, чтобы перейти к списку приложений. Для возвращения к Домашнему экрану нажмите клавишу Домой.

#### Регулировка громкости

Вы можете настроить громкость звонка, уведомлений и мультимедиа на ваше усмотрение с помощью кнопок Громче/тише.

# Ввод текста

# Настройки клавиатуры

Экранная клавиатура будет автоматически появляться, когда необходимо ввести текст. Для изменения настроек экранной клавиатуры прикоснитесь к Настройки/ Язык и ввод.

#### Ориентация клавиатуры

Поверните телефон горизонтально или вертикально, чтобы отрегулировать ориентацию экранной клавиатуры. Чтобы зафиксировать ориентацию, прикоснитесь к Настройки/Экран/Автоповорот экрана).

#### Редактирование текста

- Прикоснитесь и удерживайте или дважды коснитесь экрана в рамках того текста, который Вы хотели бы отредактировать.
- Уменьшите или увеличьте область касания, как вам нужно.
- Выберите опцию: Выбрать всё / Вырезать/ Копировать / Вставить.

# Телефонный вызов

Вы можете совершить вызов, используя иконку Телефон. Прикоснитесь к иконке Телефон на Домашнем экране. Наберите желаемый номер телефона непосредственно с клавиатуры или выберите контакт из Контактов или Журнала вызовов, затем прикоснитесь к клавише  $\blacktriangledown$ , чтобы совершить вызов. Чтобы сохранить в Контактах номер, который Вы ввели, нажмите Меню/Добавить в Контакты. Неправильно набранные цифры можно удалить, нажимая  $\infty$ .

Чтобы завершить вызов, прикоснитесь к

# Настройки быстрого набора

Вы можете перейти к экрану настроек с помощью клавиши Меню на экране набора, выберите Настройки быстрого набора, затем выберите контакты, чтобы назначить экранные клавиши 2–9 для использования быстрого набора.

#### Ответ или отклонение вызова

- $\cdot$  Чтобы принять вызов, прикоснитесь к иконке  $\odot$  .
- Сдвиньте иконку вправо, чтобы ответить;
- Сдвиньте иконку влево, чтобы отклонить;
- Сдвиньте иконку вверх, чтобы отклонить вызов с одновременным отправлением заранее введённого сообщения.
- Чтобы отключить звук входящего вызова, нажмите клавиши Громче или Тише.

#### Просмотр журнала вызовов

Вы можете обратиться в журнал вызовов на экране набора, чтобы просмотреть историю вызовов в категориях входящие вызовы, исходящие вызовы и пропущенные вызовы.

# Сообщения

Вы можете создавать, редактировать и получать SMS и MMS при помощи данного телефона. Для использования данной функции, нажмите на иконку приложения сообщений.

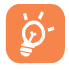

 Все сообщения, которые Вы отправляете или получаете, сохраняются в памяти телефона. Для работы с сообщениями, сохраненными на SIM-карте, нажать Меню, находясь в экране Сообщения, выбрать Настройки/Сообщения на SIM

## Написать сообщение

Находясь в экране списка сообщений, нажмите иконку нового сообщения для набора текстовых/мультимедийных сообщений

#### Отправка текстового сообщения

Введите номер мобильного телефона получателя в строке Кому или добавьте получателей из списка контактов. Коснитесь поля с надписью "Введите сообщение" для

ввода текста сообщения. Когда Вы закончите, нажмите  $\blacktriangleright$ , чтобы отправить текстовое сообщение.

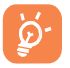

 SMS, в котором присутствует более 160 символов, тарифицируется как несколько SMS. Особые символы также увеличивают размер SMS, соответственно, получателю может быть отправлено несколько сообщений.

# Отправка мультимедийного сообщения

MMS позволяют вам отправлять видеоролики, картинки, фото, анимации, слайды, звуки на другие совместимые телефоны и электронные адреса.

SMS будет автоматически конвертироваться в MMS, когда прикрепляются медиафайлы (картинка, видео, аудио, слайды и т. п.), или когда добавляется тема или электронный адрес.

# Контакты

Вы можете просматривать и создавать контакты в вашем телефоне и синхронизировать с вашими контактами Gmail и другими приложениями в сети интернет или в вашем телефоне. При первом использовании приложения Контакты на телефоне, Вы должны добавить новые контакты, импортировать контакты с SIM-карты или синхронизировать контакты из других приложений.

### Добавить контакт

Коснитесь иконки Приложения на Домашнем экране, выберите приложение Контакты, затем коснитесь иконки нового контакта в нижней панели, для создания нового контакта.

#### Импортировать, экспортировать и поделиться контактами

С экрана Контакты нажмите Меню, чтобы открыть меню опций, нажмите Импорт/ Экспорт, затем выберите Импортировать из SIM-карты, Экспортировать на SIMкарту, Импорт из накопителя, Экспорт в накопитель или Передать видимые контакты.

Вы можете поделиться одним или несколькими контактами с другими, отправив им визитную карточку контакта через Bluetooth, Gmail, и т.д. Коснитесь контакта, которым Вы хотите поделиться, нажмите Меню и Отправить на экране информации о контактах, затем выберите приложение для выполнения данного действия.

#### Синхронизация контактов с несколькими учетными записями

Контакты, данные или другая информация могут быть синхронизированы с несколькими учетными записями, в зависимости от приложений, установленных на вашем телефоне.

# Электронная почта

Вы можете настроить внешние POP3 или IMAP аккаунты электронной почты на вашем телефоне. Для использования данной функции нажмите клавишу Приложения на Домашнем экране, затем выберите Email или другое приложение для работы с электронной почтой. Следуйте подсказкам для создания новой или использования существующей учетной записи.

# Выход в сеть

Для соединения с Интернетом при помощи вашего телефона, Вы можете использовать сети GPRS/EDGE/3G или Wi-Fi, в зависимости от того, что вам удобнее.

#### GPRS/EDGE/3G

Когда Вы в первый раз включаете ваш телефон со вставленной SIM-картой, Вы автоматически конфигурируете услугу сети: GPRS, EDGE или 3G. Подключиться к сети или отключиться от сети Вы можете через панель уведомлений.

Для проверки используемого вами сетевого соединения, нажмите клавишу Меню на Домашнем экране, затем нажмите Настройки/Еще.../Мобильная сеть/Точки доступа (APN).

#### Wi-Fi

При помощи Wi-Fi Вы можете подключиться к сети Интернет, когда телефон находится в зоне действия такой беспроводной сети. Wi-Fi может быть использован на телефоне даже без вставленной в него SIM-карты.

Для подключения к сети Wi-Fi нажмите клавишу Меню, находясь на домашнем экране, выберите Настройки.

- Сдвиньте переключатель Wi-Fi для включения Wi-Fi.
- Нажмите Wi-Fi, детальная информация о всех обнаруженных сетях Wi-Fi, будет отображена в разделе сетей Wi-Fi.
- Выберите сеть Wi-Fi из списка доступных сетей. Нажмите имя выбранной сети для подключения к ней. Если выбранная сеть является защищенной, Вы должны ввести пароль и другие данные (обратитесь к оператору сети Wi-Fi для получения данных). Нажмите Подключить.

# Браузер

При помощи Браузера Вы можете пользоваться интернетом.

Для использования данной функции нажмите клавишу Приложения на Домашнем

## экране, затем нажмите Браузер.

На экране браузера, нажмите строку URL в его верхней части, введите адрес страницы, затем подтвердите.

### Bluetooth®

При помощи Bluetooth Вы можете подключиться к другим устройствам, использующим Bluetooth, когда ваш телефон находится в их радиусе их действия. Bluetooth может быть использован на телефоне, даже без вставленной в него SIM-карты. Стены и другие препятствия могут влиять на беспроводное соединение Bluetooth.

# Включить Bluetooth

- Нажмите клавишу Приложения на Домашнем экране и выберите Настройки
- Сдвиньте переключатель Bluetooth для включения Bluetooth.
- Коснитесь Bluetooth, детальная информация обо всех обнаруженных устройствах Bluetooth отображается в разделе Bluetooth устройства.
- Прикоснитесь к "Не отображать для других bluetooth-устройств", телефон перейдет в режим временной видимости для всех устройств Bluetooth.

# Поиск устройств с Bluetooth

Нажмите на клавишу Меню на экране Домой и выберите Настройки.

- Переключите клавишу с ВЫКЛ на ВКЛ для активации Bluetooth. Выберите Bluetooth, затем нажмите поиск устройств.
- Ваш телефон произведет поиск всех устройств с Bluetooth и выдаст информацию обо всех обнаруженных устройствах с Bluetooth.
- Возможно, потребуется ввести пароль при установлении связи с обнаруженным

Bluetooth устройством. Можно попробовать ввести 0000 или 1234.

#### Подключение к компьютеру

С помощью кабеля USB Вы можете переносить медиа-файлы и прочие файлы между картой microSD/внутренней памятью и компьютером.

- Используйте кабель USB в комплекте с телефоном для подключения телефона к компьютеру через порт USB. При подключении появляется уведомление о подключении через USB.
- В случае использования накопителя данных откройте Панель уведомлений и нажмите USB-подключение установлено /Включить USB-накопитель.

#### Отключение от накопителя данных

- Отсоедините карту microSD от вашего компьютера.
- Откройте Панель уведомлений и нажмите Выключить USB-накопитель.

## Подключение к мобильной сети через телефон

Можно обеспечить подключение к сети мобильной передачи данных с помощью телефона для одного компьютера через кабель USB (режим модема) или одновременное подключение к мобильной сети для восьми устройств, превратив ваш телефон в мобильную точку доступа Wi-Fi.

# Для активации режима модема или мобильной точки доступа Wi-Fi:

- Нажмите на клавишу Приложения на Домашнем экране и выберите Настройки/ Еще.../Режим модема
- Установите флажок напротив поля USB-модем или Точка доступа Wi-Fi для активации функции.

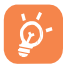

 Чтобы посмотреть статистику использования мобильной передачи данных, нажмите Настройки/Передача данных.

#### Восстановление заводских настроек

Для восстановления заводских настроек нажмите клавишу Меню на Домашнем экране и выберите Настройки/Восстановление и сброс/Сброс настроек/Сбросить настройки телефона. Для очистки внутренней памяти и/или SD-карты установите нужный флажок.

Переустановка настроек телефона удалит все ваши личные данные из внутренней

памяти телефона, включая информацию об учетных записях, системные установки и настройки приложений, а также загруженные приложения. В случае переустановки настроек телефона сохраняются загруженные вами системные обновления ПО, а также данные на вашей карте microSD, музыка или фотографии. В случае переустановки настроек телефона рекомендуется повторно ввести информацию, аналогичную той, что вводилась при первом запуске ОС Android.

## Внутренняя память

Нажмите для отображения объема внутренней памяти, которую использует операционная система, ее компоненты, приложения (включая приложения, загруженные вами), постоянные и временные данные.

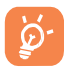

 В случае появления предупреждающего сообщения об ограниченном объеме памяти, необходимо освободить память, удалить ненужные приложения, загруженные файлы и пр.

# Инструменты Диктофон

Нажмите на клавишу Приложения на Домашнем экране и выберите Диктофон. Длительность записи, в зависимости от объема свободной памяти, может занимать до нескольких часов.

#### FM-радио

Нажмите на клавишу Приложения на Домашнем экране и выберите FM-радио. Для настройки радио используйте клавиши со стрелками  $\|\cdot\|$   $\|\cdot\|$ , можно также перемещать бегунок для изменения каналов. Нажмите  $\mathbb O$  в верхнем правом углу, чтобы закрыть FM-радио.

### Будильник

Нажмите на клавишу Приложения на Домашнем экране и выберите Часы/Установить будильник.

- Включить будильник Нажмите для проверки и установки будильника.
- Время Нажмите для установки времени будильника
- Дни недели Нажмите для выбора дня, когда вам нужен будильник
- Звук сигнала Нажмите для выбора сигнала будильника
- Вибросигнал Нажмите для проверки и установки вибрации
- Описание Нажмите для ввода названия для будильника Нажмите OK, чтобы сохранить настройки будильника.

# Устранение неисправностей

Ознакомьтесь со следующей инструкцией, прежде чем связываться с сервисным центром:

- **Рекомендуется произвести полную зарядку « аккумулятора для оптимального** функционирования.
- Избегайте хранения большого объема данных на телефоне, это может влиять на его функционирование.
- Используйте Сброс настроек, а также функции обновления для форматирования телефона или обновления ПО. Проверить актуальность и загрузить новую версию ПО, Вы можете при помощи приложения «Обновление ПО» главного меню телефона. Все данные пользователя — контакты, фотографии, сообщения, файлы и загруженные приложения — будут безвозвратно утрачены. Настоятельно рекомендуется установить галочки флажки Копирование данных и Автовосстановление в Настройки/Восстановление и сброс, прежде чем производить форматирование и обновление.

### Мой телефон не реагирует на нажатия или не включается

• Проверьте контакты аккумулятора; вытащите и снова вставьте аккумулятор,

затем включите телефон.

• Проверьте уровень заряда аккумулятора, обеспечьте зарядку в течение не менее 20 мин.

#### Мой телефон не реагировал в течение нескольких минут

- Выключите телефон, удерживая клавишу Питание.
- Вытащите и снова вставьте аккумулятор, снова включите телефон.

### Мой телефон отключается самостоятельно

- Удостоверьтесь в том, что экран блокируется, когда Вы не используете телефон, а также убедитесь, что не происходит непреднамеренного контакта с клавишей Питание при разблокированном дисплее.
- Проверьте уровень заряда аккумулятора.

### Мой телефон не заряжается должным образом

- Удостоверьтесь в использовании аккумулятора, предоставленного производителем, а также зарядного устройства, которое идет в комплекте с телефоном.
- Удостоверьтесь в правильной установке аккумулятора, очистите контакты аккумуля-

тора. Аккумулятор вставляется до подключения зарядного устройства.

- Удостоверьтесь в том, что аккумулятор не разряжен полностью; в случае если аккумулятор находится в разряженном состоянии в течение долгого периода времени, потребуется около 20 минут, прежде чем индикатор заряда аккумулятора появится на экране.
- Убедитесь в том, что процесс зарядки аккумулятора проходит в нормальных условиях (от 0°C до +40°C).
- Путешествуя за границей, убедитесь в совместимости напряжения электросети.

# Мой телефон не подключается к сети / Высвечивается индикация «Нет обслуживания»

- Попробуйте установить подключение немного позднее и в другом месте.
- Удостоверьтесь в доступности сети МегаФон.
- Проверьте работоспособность вашей SIM-карты, обратившись в салон связи МегаФон.
- Попробуйте подключиться позднее, если сеть перегружена.

## Мой телефон не может подключиться к Интернету

- Удостоверьтесь в совпадении номера IMEI (набрать  $*#06#$ ) с номером, указанным в гарантийном талоне или на упаковке.
- Проверьте настройки интернет-подключения вашего телефона.
- Удостоверьтесь в доступности сети МегаФон.
- Попробуйте вновь подключиться немного позднее или в другом месте.

# SIM-карта не функционирует

- Удостоверьтесь, что SIM-карта установлена правильно (см. Вставить или извлечь SIM-карту).
- Удостоверьтесь в отсутствии повреждений или царапин на чипе SIM-карты.
- Удостоверьтесь в доступности сервиса для вашей SIM-карты.

#### Невозможно совершать исходящие вызовы

- Удостоверьтесь, что Вы набрали действительный номер и нажали клавишу  $\mathcal{F}$ .
- При международных вызовах используйте международный и междугородный коды.
- Удостоверьтесь в подключении к сети и в том, что сеть доступна и не перегружена.
- Проверьте статус подключения (положительный баланс счета, работа SIM-карты и пр.).
- Убедитесь, что Вы не заблокировали исходящие вызовы.
- Удостоверьтесь, что телефон не находится в режиме полета.

#### Невозможно принимать входящие вызовы

- Убедитесь в том, что телефон включен и подключен к сети (возможно, сеть перегружена или недоступна).
- Проверьте статус подключения (положительный баланс счета, работа SIM-карты и пр.).
- Убедитесь в том, что не активирована переадресация входящих вызовов.
- Удостоверьтесь, что телефон не находится в режиме полета.

# Имя/номер входящего абонента не высвечивается при входящем вызове

• Входящий абонент скрыл свое имя и номер.

#### Невозможно отыскать контакт

• Убедитесь в исправности SIM-карты.

- Убедитесь в том, что SIM-карта установлена правильно.
- Импортируйте все контакты с SIM-карты на телефон.

#### Неудовлетворительное качество звука

- Громкость регулируется во время вызова с помощью клавиш Громче/Тише
- Убедитесь в достаточном уровне сигнала сети.
- Убедитесь в работоспособности микрофона и динамика телефона.
- Убедитесь в том, что гарнитура подключена правильно.

#### Невозможно направить вызов при выборе номера из списка контактов

- Убедитесь в том, что номер записан правильно.
- Убедитесь, что набирается код страны при наборе международного номера.

## Невозможно добавить контакт в адресную книгу

• Убедитесь, что память SIM-карты для контактов не переполнена; удалите часть контактов или сохраните контакты в памяти телефона.

#### Невозможно отправлять и принимать MMS

- Проверьте, не заполнена ли память телефона.
- Проверьте настройки MMS, обратившись в справочную службу или салон связи МегаФон.
- Сервер может оказаться недоступным, попробуйте еще раз позднее.

### Невозможно подключить телефон к компьютеру

- Убедитесь в корректной установке драйвера USB.
- В Настройки/Для разработчиков установите флажок Отладка по USB разрешена.

# Настройка / Устранение неполадок USB

• Убедитесь в использовании соответствующего кабеля из упаковки.

## Невозможно загрузить новые файлы

- Убедитесь в наличии достаточного объема памяти на телефоне для осуществления загрузки.
- Выберите карту microSD в качестве носителя для хранения загруженных файлов.
- Проверьте состояние подключения к мобильной сети или сети Wi-Fi.

# Телефон не определяется другими устройствами через Bluetooth

- Убедитесь, что функция Bluetooth активирована, и ваш телефон в поле видимости другими пользователями.
- Убедитесь, что оба телефона находятся в пределах определения друг друга через Bluetooth.

## Как увеличить срок работы аккумуляторной батареи

- Необходимо соблюдать полный цикл зарядки аккумулятора (минимум 4 часа).
- При частичной зарядке аккумулятора индикатор уровня заряда может отражаться некорректно. Для корректного отображения показаний индикатора следует подождать не менее 20 минут после отключения зарядного устройства.
- Рекомендуется включать подсветку экрана по запросу.
- Рекомендуется максимально увеличить интервалы автоматического обновления поступлений электронной почты.
- Рекомендуется производить вручную обновление новостей и прогноза погоды, либо максимально увеличить интервал автоматической проверки.
- Рекомендуется закрыть приложения, которые открыты в фоновом режиме, если они не используются в течение долгого времени.
- Рекомендуется отключать Bluetooth, Wi-Fi и GPS при их длительном неиспользовании.
- При продолжительных разговорах по телефону, играх, поиске в Интернете или при работе с другими приложениями аппарат может нагреваться. Это нормальное явление во время работы центрального процессора при обработке данных. При прекращении вышеупомянутых действий аппарат вновь примет обычное состояние.

# Соответствие стандартам РФ

Абонентская радиостанция MegaFon SP-AI, изготавливаемая компанией Teleway Information Technology (HongKong) Co., Ltd. соответствует требованиям «Правил применения абонентских станций (абонентских радиостанций) сетей подвижной радиотелефонной связи стандарта GSM-900/1800» утвержденным приказом Мининформсвязи России от 19.02.2008 №21 (зарегистрирован в Минюсте России 5.03.2008, регистрационный номер № 11279); «Правил применения абонентских терминалов систем подвижной радиотелефонной связи стандарта UMTS с частотным дуплексным разносом и частотно-кодовым разделением радиоканалов, работающих в диапазоне частот 2000 МГц» утвержденных приказом Мининформсвязи России от 27.08.2007 №100 (зарегистрирован в Минюсте России 29.08.2007, регистрационный номер № 10065); «Правил применения абонентских терминалов систем подвижной радиотелефонной связи стандарта UMTS с частотным дуплексным разносом и частотно-кодовым разделением радиоканалов, работающих в диапазоне частот 900 МГц» утвержденных приказом Минкомсвязи России от 13.08.2011 №257 (зарегистрирован в Минюсте России 03 ноября 2011 г., регистрационный номер № 22220); «Правил применения радиодоступа. Часть I. Правила применения оборудования радиодоступа для беспроводной передачи данных в диапазоне от 30

МГц до 66 ГГц», утверждённых Приказом Минкомсвязи России от 14.09.2010 №124 (зарегистрирован в Минюсте России 12.10.2010, регистрационный номер № 18695); и не окажет дестабилизирующее воздействие на целостность, устойчивость функционирования и безопасность единой сети электросвязи Российской Федерации. Декларация о соответствии № Д-МТ- 6190 от 30.01.2013, действительна до 21.01.2016. Абонентский терминал сертифицирован органом по сертификации продукции ЗАО «Региональный орган по сертификации и тестированию «Испытательный центр промышленной продукции «РОСТЕСТ-МОСКВА»»», рег. № РОСС RU.0001.21АЯ43 от 05.05.2011, адрес: 117418, Москва, Нахимовский пр., 31.

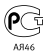

 Сертификат соответствия РОСС СN.АЯ46.B07678, срок действия с 08.02.2013 по 07.02.2016.

Декларация о соответствии АКБ РОСС CN.АЯ46.Д65530 от 08.02.2013, действительна до 07.02.2016.

# Гарантийное обслуживание

Гарантия действительна при наличии Гарантийного талона. Гарантийный срок на изделие составляет 12 месяцев со дня продажи. Срок службы данного телефона составляет 2 года со дня продажи. Данный телефон предназначен для работы только с SIM-картой ОАО «МегаФон».

Прием оборудования для обмена/ремонта производится по месту покупки, а также в салонах МегаФон.

Адреса салонов можно узнать по телефону 8 800 550-05-00 (звонок по России бесплатно), для абонентов МегаФон – 0500, а также на сайте www.megafon.ru.

Оборудование не подлежит бесплатному гарантийному обслуживанию в случае повреждений или дефектов, вызванных следующими причинами

- Нарушение условий эксплуатации, указанных в Руководстве пользователя;
- Обнаружение механических или иных повреждений изделия, а также повреждений, связанных с использованием в целях, для которых оно не было предназначено или в нарушение инструкций изготовителя или продавца, касающихся использования и обслуживания;
- Обнаружение следов воздействия жидкости или пара на изделие;
- Обнаружение попытки стереть, уничтожить или модифицировать заводской номер;
- Обнаружение следов вскрытия изделия;
- Обнаружение следов попадания в оборудование пищи и других посторонних предметов;
- Несчастные случаи, форс-мажорные обстоятельства и действия третьих лиц (в частности, последствия кражи, удара молнии и т. п.);
- Отсутствие у клиента полностью заполненного настоящего гарантийного талона с указанием типа и серийного номера оборудования и даты продажи, печати продавца и его подписи;
- Естественный износ изделия или его принадлежностей вследствие повседневного использования;
- Обслуживание, ремонт или изменение изделия центром сервисного обслуживания, неавторизованным компанией-продавцом;
- Обнаружение изменения или повреждения пломб;
- Использование или подключение к дополнительному оборудованию, не предназначенному для использования с данным изделием. Некорректная установка программного обеспечения.

# Гарантийный талон

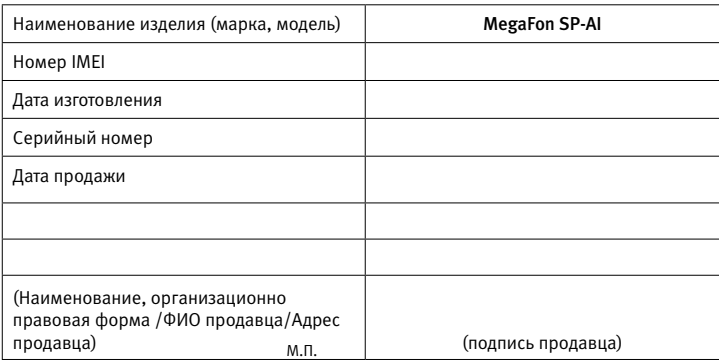

Данным гарантийным талоном компания-продавец подтверждает принятие на себя обязательств по удовлетворению требований потребителей, установленных действующим законодательством о защите прав потребителей, в случае обнаружения недостатков изделия. Однако компания-продавец оставляет за собой право отказать в гарантийном обслуживании изделия в случае не соблюдения изложенных выше условий. Все условия гарантийных обязательств действуют в рамках законодательства о защите прав потребителей и регулируются действующим законодательством Российской Федерации.

С техническими и функциональными особенностями оборудования, правилами эксплуатации и гарантийными условиями ознакомлен(а) и согласен(а). Подтверждаю работоспособность, проверенного и осмотренного в моем присутствии, оборудования, а так же его полную комплектность. С условиями гарантийного обслуживания согласен(а). Претензий к внешнему виду не имею.

Подпись покупателя \_\_\_